# ENCUESTA DE INFRAESTRUCTURA Y EQUIPAMIENTOS LOCALESREQUISITOS ENTREGA FASE-2014

**Ministerio de Hacienda y Administraciones Públicas Secretaría de Estado de Administraciones Públicas Dirección General de Coordinación de Competencias con las CCAA y las EELL. Subdirección General de Cooperación Local. 20-11-2013** 

### **INSTRUCCIONES PARA LA REALIZACIÓN Y ENTREGA DE LA ENCUESTA DE INFRAESTRUCTURA Y EQUIPAMIENTOS LOCALES, FASE 2014.**

#### 1. La EIEL 2014 constará de dos partes:

1.1.- Parte alfanumérica.- Que contendrá las 83 tablas del modelo de datos alfanumérico con las prescripciones técnicas que se encuentran en vigor.

1.2.- Parte georreferenciada.- Que contendrá los datos espaciales establecidos en la propuesta de mínimos para la georreferenciación de la EIEL, aprobada por el Grupo de Trabajo en su reunión de fecha 30 de octubre de 2012.

- 2. Padrón a utilizar en esta fase: Padrón Municipal año 2013, aprobado por el INE.
- 3. La actualización de la EIEL será completa. Al Ministerio se remitirá la base de datos total.
- 4. Se validará íntegramente y se cargará entera, no solo las modificaciones ocurridas en el tiempo desde la última recogida de datos.
- 5. Se establece como fecha limite para realizar la entrega al Ministerio de la EIEL 2014, **el 1 de Diciembre de 2014.**
- 6. Las especificaciones que se han de seguir para la remisión de datos a este Centro son:

#### 6.1.- Tablas a remitir en formato alfanumérico.-

- Se respetaran las Integridades del Modelo de datos de 2010.
- Los datos se enviarán en formato ASCII.
- En el campo fase de cada tabla se consignara 2014.
- Los nombres de los ficheros deben corresponderse con los de las tablas, con extensión .TXT.
- El separador de campos dentro del fichero debe ser pipe "|". La separación de los decimales deberá realizarse con una coma.
- El formato de la fecha de publicación de la aprobación de una figura urbanística de la tabla de Planes Urbanísticos deberá ser:

DD/MM/AAAA (Día/Mes/Año, con los campos indicados)

• Se remitirá un escrito en el que se haga constar que se han realizado todas las Validaciones y en consecuencia no hay ningún error. En el caso de haber falsos errores deben justificarse. En este escrito se indicará que los listados de dichas validaciones son correctos.

- La denominación de los ficheros y sus correspondencias con los cuadros y tablas del modelo de datos, se adjuntan como ANEXO II.
- La entrega al Ministerio se hará como hasta la fecha, mediante envío por correo electrónico con los ficheros comprimidos en un ZIP o RAR.
- Modelo de Datos, Manual de Instrucciones, Cuestionario, Diccionario de Términos y Validaciones, no han experimentado cambios en relación a la EIEL de 2010, por lo que se seguirán utilizando como documentación de referencia a la hora de elaborar la Encuesta.

Aceptada la Encuesta en su formato alfanumérico, se procederá a la remisión de las capas georreferenciadas de la EIEL.

#### 6.2.- Tablas a remitir en formato georreferenciado.-

- Capas mínimas a georreferenciar.- La aprobadas por el Grupo de Trabajo en su reunión de 24/05/10. Se relacionan en ANEXO III.
- Formatos admitidos.- Formato GML (formato estándar OGC) y SHP.
- Los ficheros GML ó SHP contendrán, a parte de los campos de geoposición, los campos de la clave primaria de la tabla del modelo alfanumérico con la que se correspondan. Se relacionan en ANEXO IV.
- Geometría.- Se establecen dos: La requerida y la visualizada.
	- 1. Geometría requerida: De conformidad con lo establecido por el Grupo de Trabajo de la EIEL y especificada en el ANEXO III. A ella se tendrán que ajustar las Entidades que elaboran la EIEL en sus envíos al Ministerio.
	- 2. Geometría visualizada: La visualización en el la web del Ministerio se haría conforme a las geometrías que se señalan en el ANEXO III y su conversión, cuando sea necesario, se llevará a efecto por el Ministerio.
- Datum o sistema de referencia.- Los aprobados por el Grupo de Trabajo, sistema de referencia ETRS89 para la península y Baleares (Husos 29, 30 y 31) y, WGS84 para el Archipiélago Canario (Huso 28).
- Las capas relativas a Provincia, Cabildo, Consejo y Municipio no es necesario remitirlas al facilitarlas directamente el IGN al Ministerio.
- Carga, validación y consolidación de la información: De acuerdo con el peso de la información a remitir (mayor o menor a 4 MB) se establecen dos formas:
	- 1. Cargas masivas.- Son las superiores a 4 Mb.
		- a) Estos envíos se harán a través del sistema almacén del Ministerio.
		- b) Autenticación: Desde el Ministerio se dirigirá, vía correo electrónico, una invitación a la Entidad para que pueda acceder al almacén. En el correo aparecerá un link que deberá pincharse para acceder al almacén.
	- 2. Cargas pequeñas.- Son las iguales o inferiores a 4 Mb.
		- a) Para las mismas se accederá a la página web del Ministerio **http://www.seap.minhap.gob.es** y dentro de ella, al **Portal de** Entidades Locales  $\Rightarrow$  Aplicaciones  $\Rightarrow$  GEO-EIEL.
- b) Autenticación: Para cargas pequeñas y consolidación: La Entidad solicitará el alta, en el "Portal de Entidades Locales", de la persona designada por aquella para la consolidación de la información y, en su caso, el envío de ficheros. A tal efecto, por la Entidad se remitirá al Ministerio nombre y apellidos de la persona designada, DNI y correo electrónico.
- 3. Validaciones.-

Se realizaran dos procesos de validación en momentos distintos:

- a) Validación de la carga masiva. Una vez realizada dicha carga por los técnicos del Ministerio, la información remitida por la Entidad correspondiente, pasa un proceso de validación. Los errores detectados serán remitidos a la citada Entidad mediante dos informes: 1º.- Indicara el número y nombre de municipios enviados, así como, el número de registros de cada capa entregada. 2º.- Mostrara las diferencias encontradas entre los datos espaciales y alfanuméricos dentro del modelo georreferenciado, quedando los errores identificados por su clave primaria.
- b) Validaciones en pequeñas cargas (dentro de la plataforma: modulo gestor). Se pasan distintas validaciones dentro del modelo georreferenciado. Los errores detectados se relacionan en la aplicación, existiendo la posibilidad de guardarlos.
- 4. Consolidación.- Toda la información remitida al Ministerio, sea por carga masiva o pequeña, tiene que ser consolidada. Esta operación se llevará a efecto a través del "Portal de Entidades Locales" por la persona autenticada por la Entidad en ese portal y en la aplicación GEO-EIEL. Una vez consolidada una capa no puede ser borrada, modificada ni vuelta a consolidar.

En el Manual de la Plataforma GEO-EIEL, publicada en la web de la Secretaría de Estado, se puede encontrar ampliada la información relativa a las funcionalidades de carga, validación y consolidación.

• **IMPORTANTE.-** Las Entidades que elaboran la EIEL, cuando manden los datos gráficos, deberán añadir en el gml o shp de las capas ALIVIADERO y ÁREA NATURAL las claves "ALI" y "AN", respectivamente. Esta clave irá colocada en la posición segunda del gml ó shp.

### **A N E X O II O IIMODELO ALFANUMÉRICO**

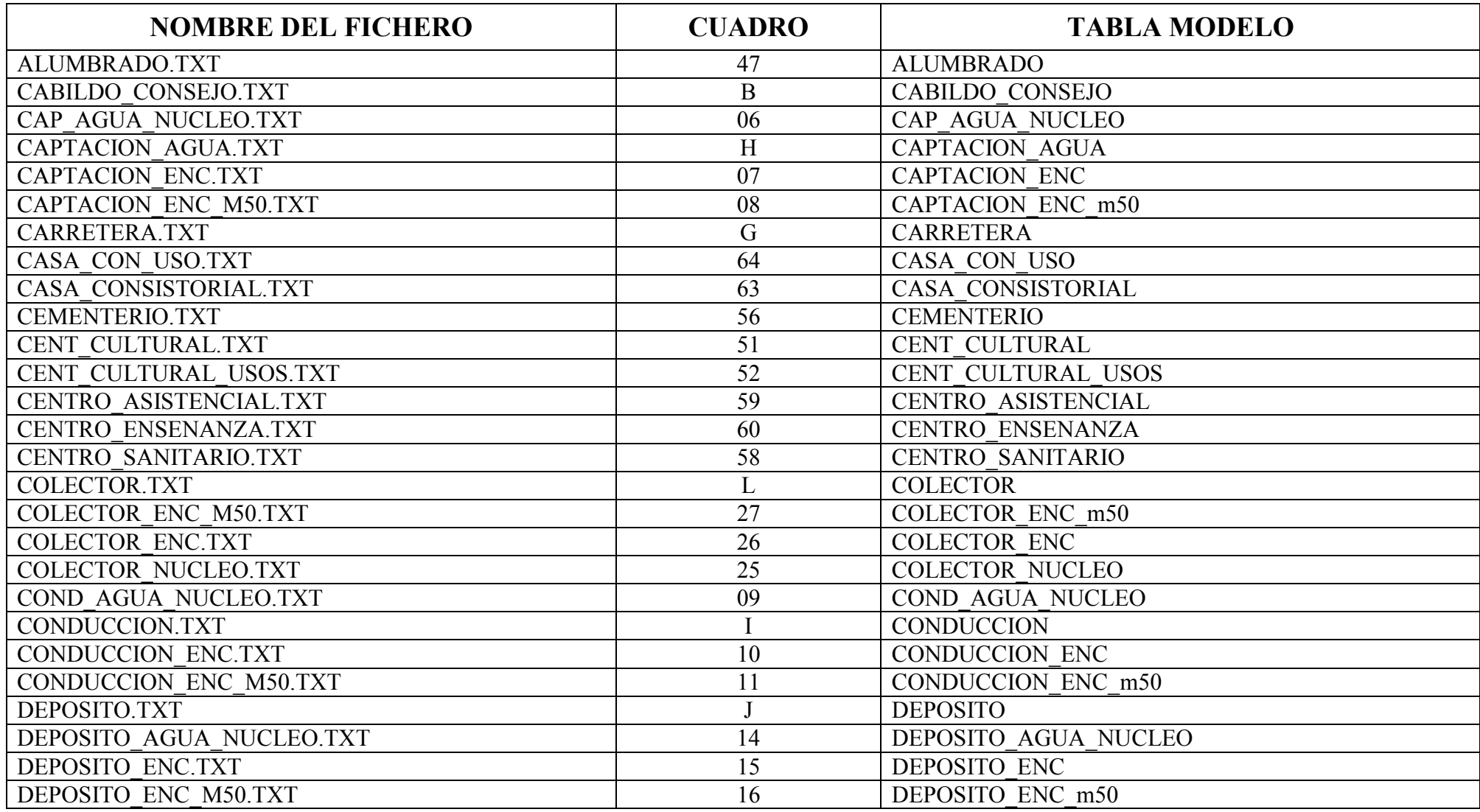

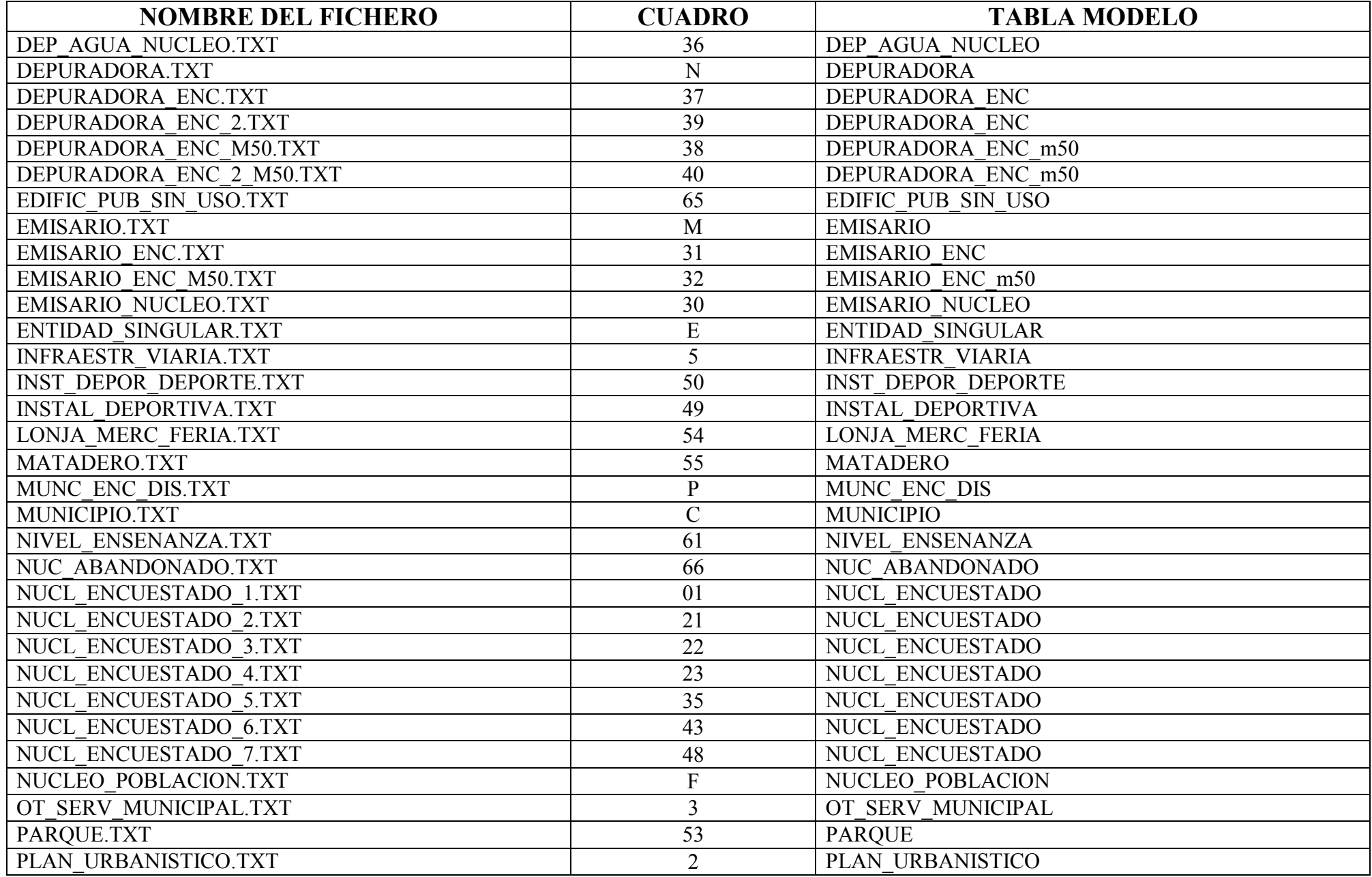

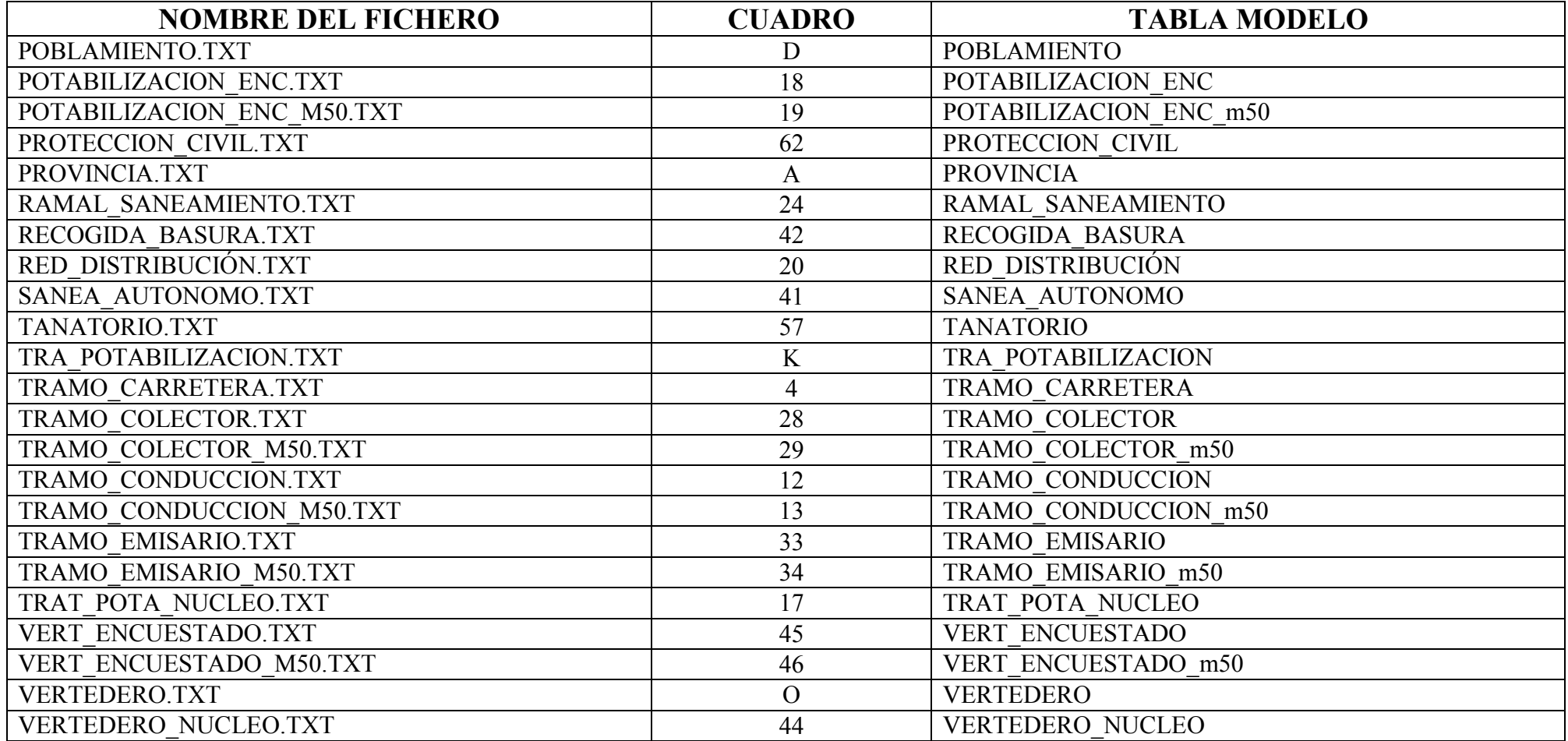

## **A N E XO III**

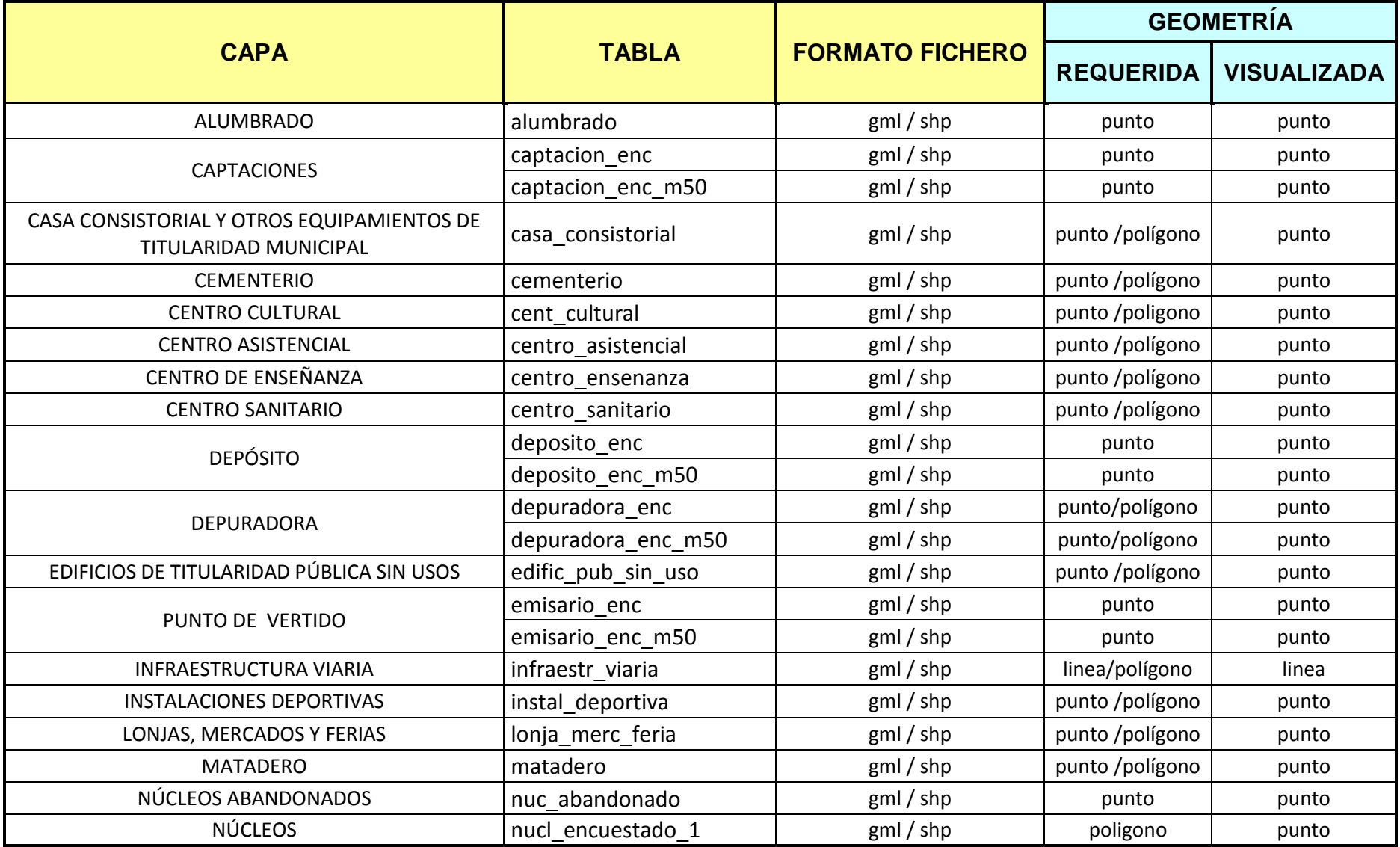

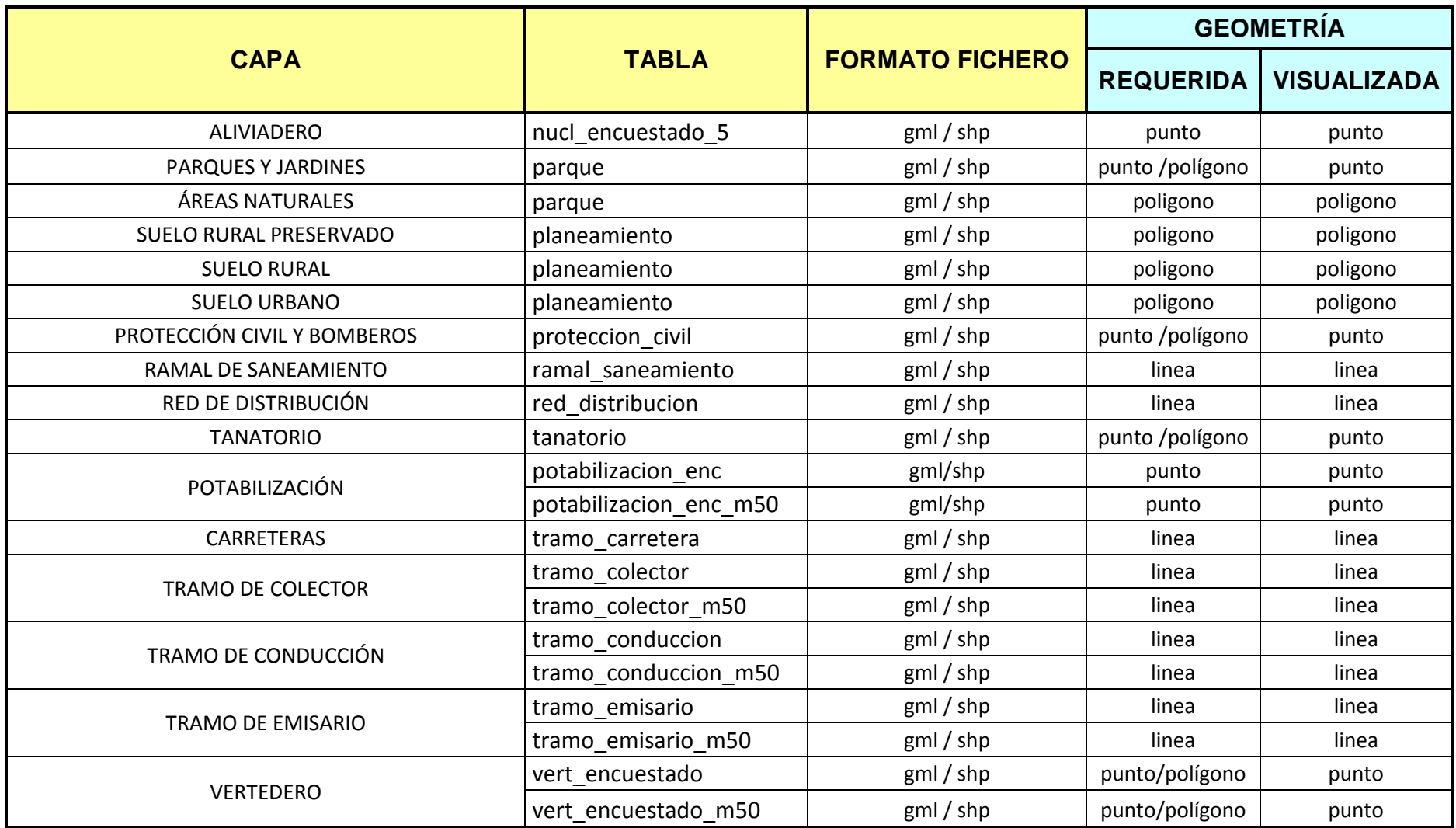

## **A N E XO IV**

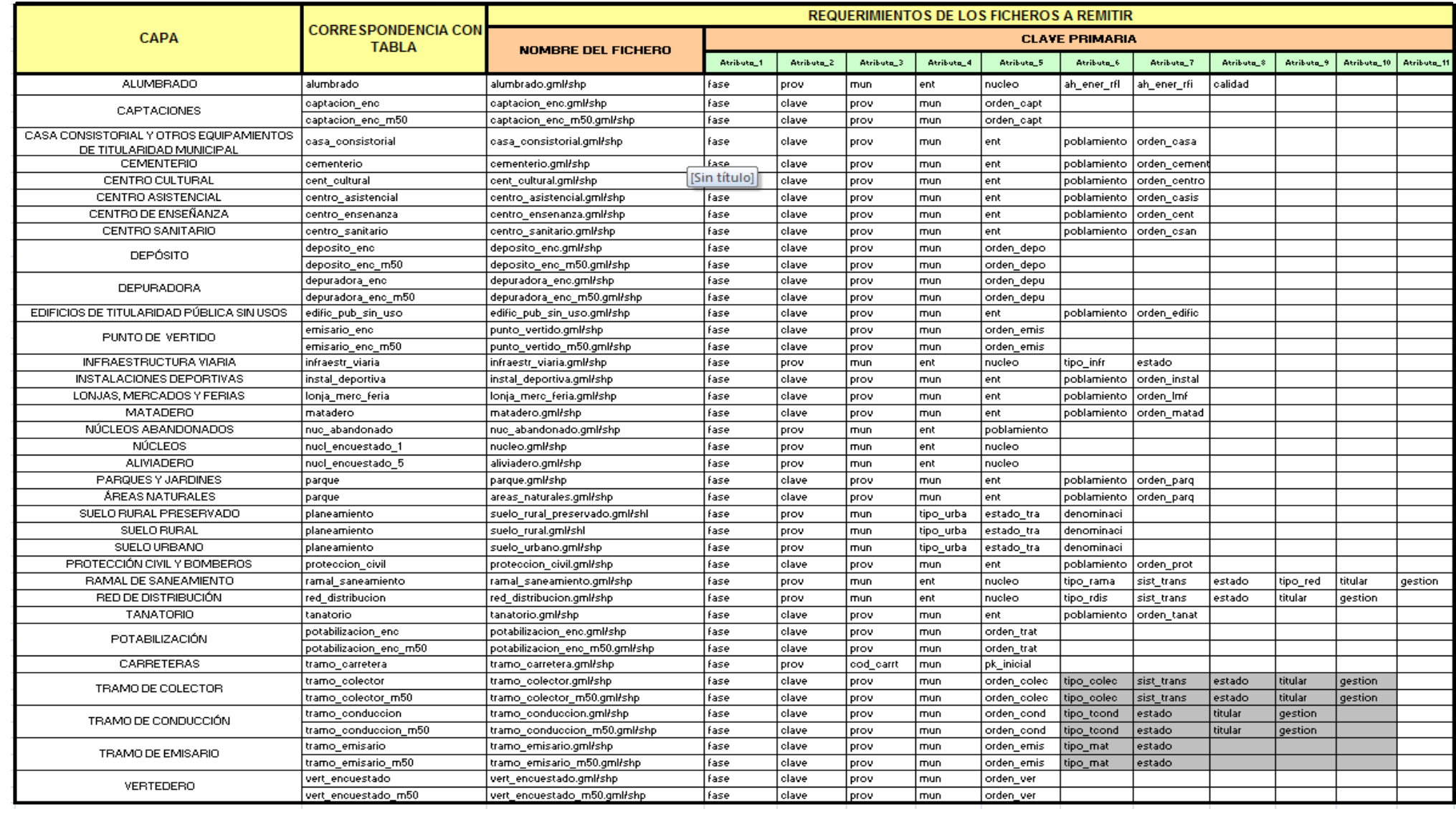